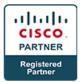

# Troubleshooting Cisco Data Center Unified Computing Infrastructure - DCITUC

# **Course Details**

# **Course Outline**

- 1. Troubleshooting Cisco UCS B-Series Architecture and Initialization
  - Troubleshooting Cisco UCS B-Series System Initialization
  - Standalone vs. Cluster Fabric Interconnect Mode
  - Cisco UCS Internal Components
  - Cisco UCS Split Brain and Partition in Time Issues
  - Troubleshoot Cisco UCS Cluster Wiring Issues
  - Troubleshoot Cisco UCS Manager IP Connectivity Failure
  - Troubleshoot Cisco UCS Manager Java Issues
  - KVM Issue 1: Inability to Ping KVM IP Address
  - KVM Issue 2: KVM Launching Failure
  - Troubleshoot Cisco UCS Initialization Issues with Fabric Interconnect Reboots
  - UCS Manager GUI and UCS Manager CLI
  - Troubleshooting Cisco UCS with Embedded Tools
  - Cisco UCS CLI scope Command
  - Cisco UCS CLI connect Command
  - Cisco UCS CLI connect nxos Command
  - Cisco UCS CLI connect iom Command
  - Other Cisco UCS CLI Commands
  - Tech Support File
  - System Event Log
  - Core Dumps
  - Cisco Call Home
  - Finite State Machine
  - Ethanalyzer
  - Troubleshooting Cisco UCS Hardware Discovery

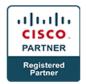

- Cisco UCS B-Series System Main Components
- Verify the Discovery of Chassis and Blades
- Chassis Discovery Policy
- Troubleshoot Chassis Discovery Failure
- Troubleshoot Blade Server Issues

#### 2. Troubleshooting Cisco UCS Configuration

- Troubleshooting UCS Server Deployment
- Stateless Computing
- Service Profiles
- Service Profile Templates
- Server Pools
- Troubleshoot Service Profile Association Failure Due to a MAC Address Issue
- Troubleshoot Service Profile Association Failure Due to a WWPN Issue
- Troubleshoot Service Profile Association Failure Due to a WWNN Issue
- Troubleshoot Service Profile Association Failure Due to a UUID Issue
- Troubleshoot Service Profile Association Failure Due to a QoS Issue
- Other Service Profile Association Issues
- Verifying Service Profile Association Using FSM
- Cisco UCS Management Configuration
- User Roles Inside Cisco UCS Manager
- Organizational Structure in Cisco UCS Manager
- RBAC and Remote Authentication
- Troubleshoot Authentication Failure Due to a Connectivity Issue
- Troubleshoot Authentication Failure Due to an LDAP Configuration Issue
- Testing LDAP Server
- Testing LDAP Server Group

#### 3. Troubleshooting Cisco UCS Operation

- Troubleshooting Cisco UCS Server Boot
- Troubleshoot Server Boot Failure Due to a RAID1 Cluster Migration Issue
- Troubleshooting Operating System Drivers
- Identify and Download Appropriate Operating System Drivers

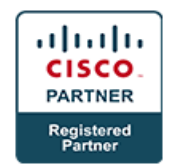

- Troubleshoot Microsoft Windows 2008 R2 Installation Failure
- Troubleshooting Remote Access
- Reset Cisco IMC of a Blade Server
- Troubleshoot Cisco IMC Connectivity Issue
- 4. Troubleshooting Cisco UCS LAN and SAN Connectivity
  - Troubleshooting Cisco UCS LAN Connectivity
  - Troubleshooting Interface Link-Level Issues
  - Troubleshooting Connectivity Issues for Some Servers
  - Troubleshooting Intermittent Connectivity
  - Troubleshooting Disjoint Layer 2 Networks
  - Troubleshooting Redundant Connectivity
  - Fabric Interconnect Cluster ID Mismatch
  - vNIC Failover Does Not Work When Uplink Fails
  - Case Study: Troubleshoot Failover Connectivity
  - Uplink Port Channel Does Not Become Active
  - Troubleshooting Cisco UCS B-Series SAN Connectivity
  - SAN Connectivity: Verify Fabric Interconnect Mode
  - SAN Connectivity: Verify VSANs in Cisco UCS Manager
  - SAN Connectivity: Verify Fibre Channel Uplinks
  - SAN Connectivity: Verify Service Profile Association
  - SAN Connectivity: Fibre Channel Databases on the Core SAN Switch
  - SAN Connectivity: SAN Fabric Connectivity Verification
  - SAN Connectivity: VSANs and Zones on the Core SAN Switch
  - SAN Connectivity: Problem Resolution
  - SAN Connectivity: Directly Attached Storage
  - Troubleshooting Cisco UCS B-Series SAN Boot
  - Troubleshooting SAN Boot on the Server Adapter
  - Troubleshooting Boot from iSCSI Target
  - Using SPAN for Troubleshooting
  - Using SPAN for Ethernet Traffic
  - Using SPAN for Fibre Channel Traffic

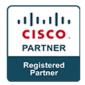

• Verifying Packet Flow

## 5. Troubleshooting Cisco UCS Hardware

- Sources of Information on Cisco UCS
- Troubleshooting Server Performance Issues
- Troubleshooting Memory
- 6. Troubleshooting Cisco UCS C-Series Architecture and Configuration
  - Troubleshooting Cisco UCS C-Series Initialization
  - Standalone Mode vs. Integration with Cisco UCS Manager
  - Cisco IMC in Cisco UCS C-Series Servers
  - Cisco IMC GUI
  - Cisco IMC CLI
  - Troubleshooting Guidelines
  - Troubleshooting Cisco IMC Issues
  - Export a Tech Support File
  - Cisco UCS C-Series Password Recovery
- 7. Troubleshooting Cisco UCS C-Series Hardware and Firmware
  - Troubleshooting Cisco UCS C-Series Boot Process
  - How to Break Into Server BIOS
  - How to Break Into RAID Controller BIOS
  - Troubleshoot Operating System Bootup Issue
  - Troubleshooting RAID-Specific Issues
  - Troubleshooting Memory
  - Troubleshooting DIMM Issues

## 8. Troubleshooting Cisco UCS C-Series LAN and SAN Connectivity

- Cisco UCS C-Series VIC 1225 Overview
- Troubleshooting Cisco IMC Link
- Troubleshooting Cisco UCS C-Series LAN Connectivity
- Server Does Not Have Network Connectivity
- Operating System Cannot Communicate with the Network
- Troubleshooting UCS C-Series SAN Connectivity
- Server Is Unable to Connect to SAN

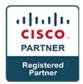

- Using SPAN to Capture Cisco UCS C-Series Server Traffic
- Troubleshooting Cisco UCS C-Series SAN Boot
- Cisco UCS C-Series Server Boots from Local Disk

## 9. Troubleshooting Cisco UCS Network Connectivity

- Troubleshooting Connectivity Configuration
- Benefits of Integrating Cisco UCS C-Series Servers with Cisco UCS Manager
- Hardware Requirements for the Integration
- Architectures for Integrating Cisco UCS C-Series Servers with Cisco UCS Manager
- Configure the Fabric Interconnects
- Troubleshoot a FEX Discovery Issue
- Verify Cisco UCS C-Series Server Integration with Cisco UCS Manager
- Troubleshoot Server Integration Failure Due to a Discovery Issue
- Troubleshoot Server Integration Failure Due to a VIC or mLOM Issue

#### 10. Labs

- Troubleshoot Compute—Cisco UCS Management and Service Profile Deployment
- Troubleshoot Compute—Cisco UCS Integrated C-Series Server Boot from SAN
- Troubleshoot Compute—LAN Connectivity, Part 1
- Troubleshoot Compute—LAN Connectivity, Part 2
- Troubleshoot Compute—Cisco UCS C-Series Server Boot from SAN
- Troubleshoot Compute—Network Connectivity